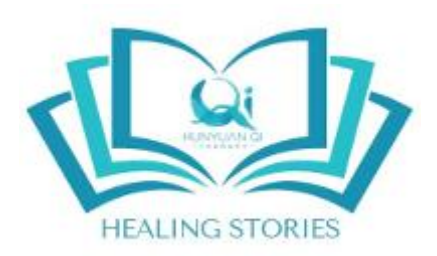

## **What is this website about?**

This website presents a **Zhineng Qigong Science | Hunyuan Qi Therapy self-healing database** featuring self-healing stories of people from around the world. They have been collected by dedicated Zhineng Qigong practitioners, teachers and the international community of Hunyuan Qi Therapists.

It is our vision to develop this online platform so that you can easily find information, inspiration, motivation, insights and concrete results related to people having successfully applied these effective selfhealing methods and practices, based on Zhineng Qigong Science and Hunyuan Qi Therapy developed by Dr Pang Ming.

The vision for this website has been inspired by the book "101 Miracles of Natural Healing" by Zhineng Qigong Master Luke Chan that features 101 truly inspirational stories of individuals who recovered from serious diseases and chronic illnesses using self-healing methods that were taught at Huaxia Zhineng Qigong Center, also known as the world's largest medicine-less hospital.

We would like to thank you in advance for your contribution!

### **How to submit a Healing Story**

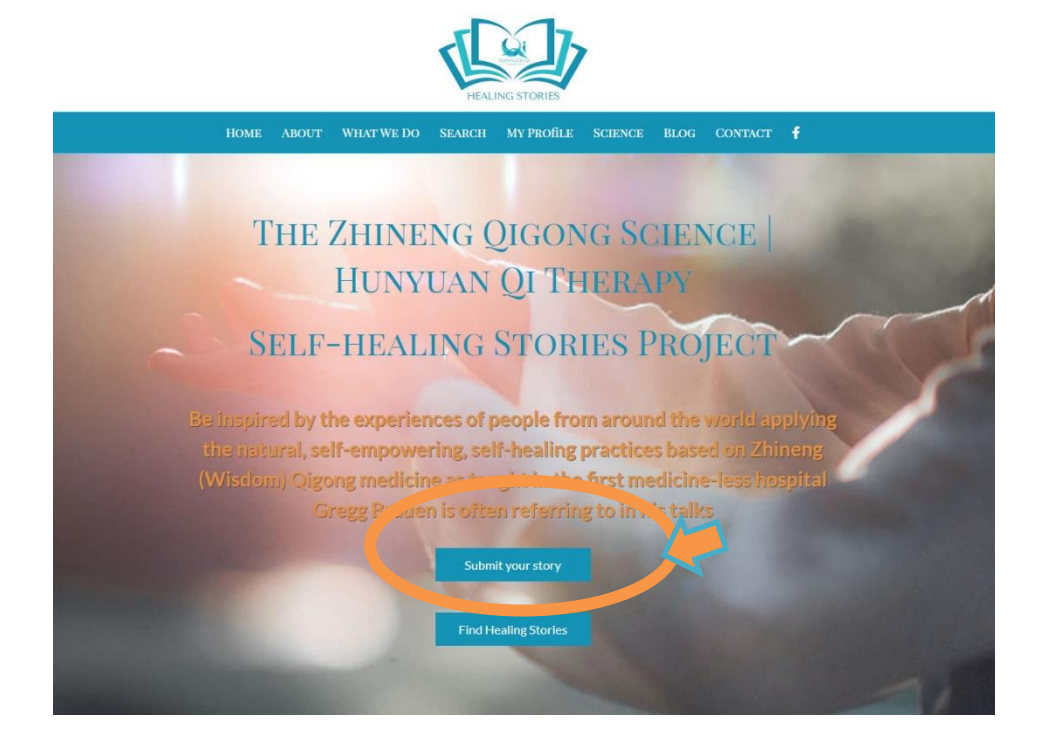

**Step 1:** Visit [www.zhinengqigonghealingstories.com](http://www.zhinengqigonghealingstories.com/) and click on "submit your story"

**Step 2:** Register on the site / Create a profile

## **REGISTER**

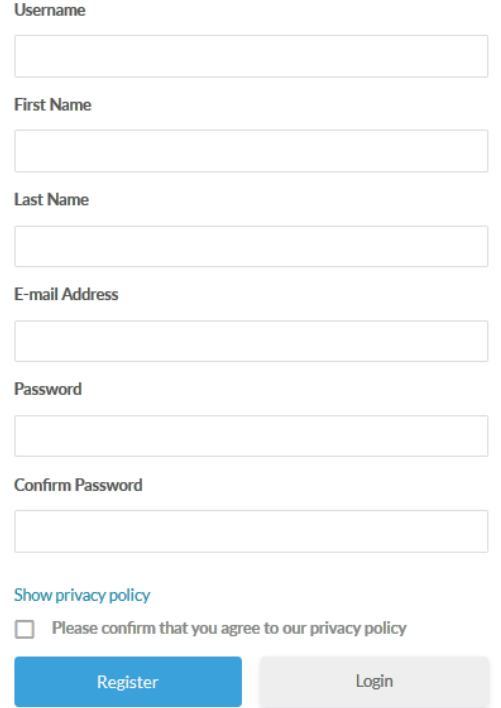

After creating your profile, we will manually approve your registration *(we have received many spam registrations in the past, therefore created this approval step in between.)*

#### You should receive 2 emails:

#### **The 1st one to confirm that you have created an account**

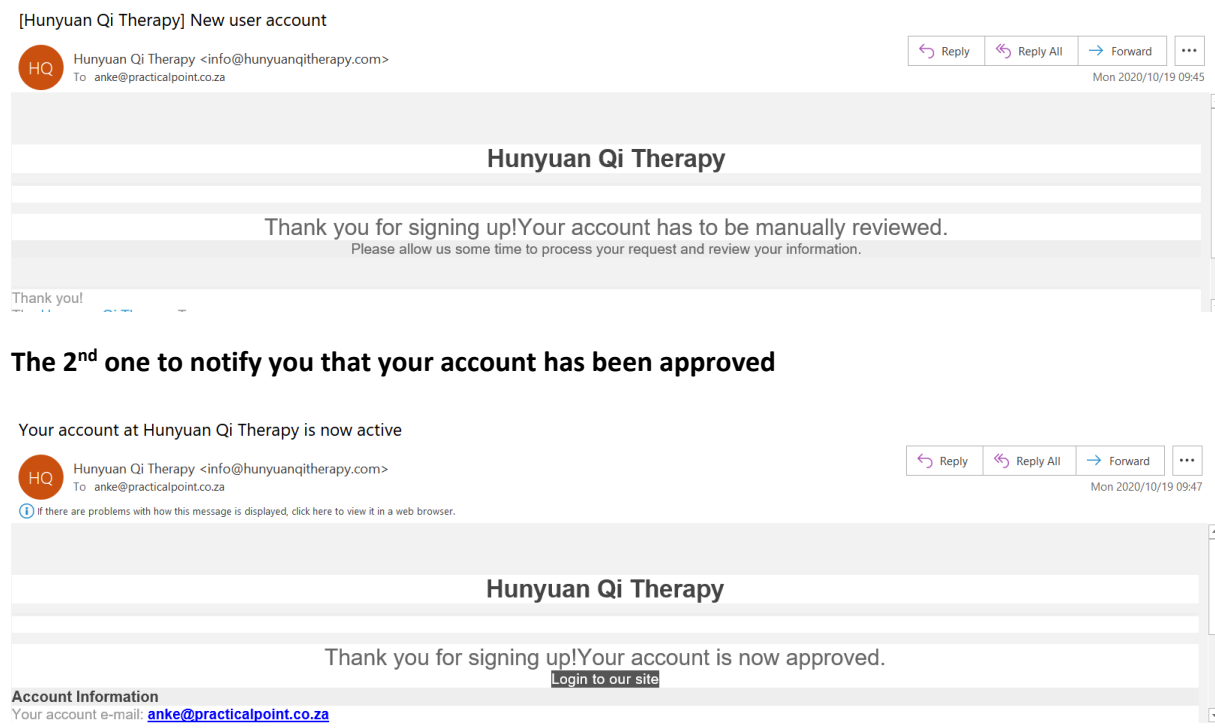

Once you have received the 2<sup>nd</sup> email, you can continue with Step 3:

**Step 3:** Go back t[o www.zhinengqigonghealingstories.com](http://www.zhinengqigonghealingstories.com/) and click on "My Profile" in the top menu. Then you will see a form to log in using the registration details you used when you created your profile:

# LOGIN

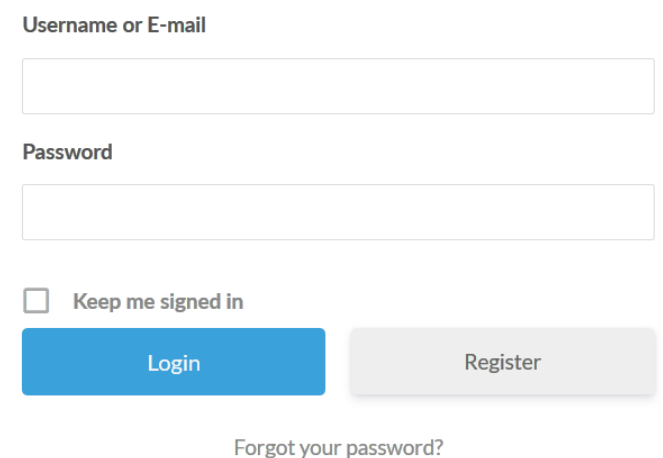

If you don't have a login yet and do want to submit your own healing story, please register here.

**Step 4:** Once you are logged in, you see a small blue wheel on the right, click on it and select "Edit profile"

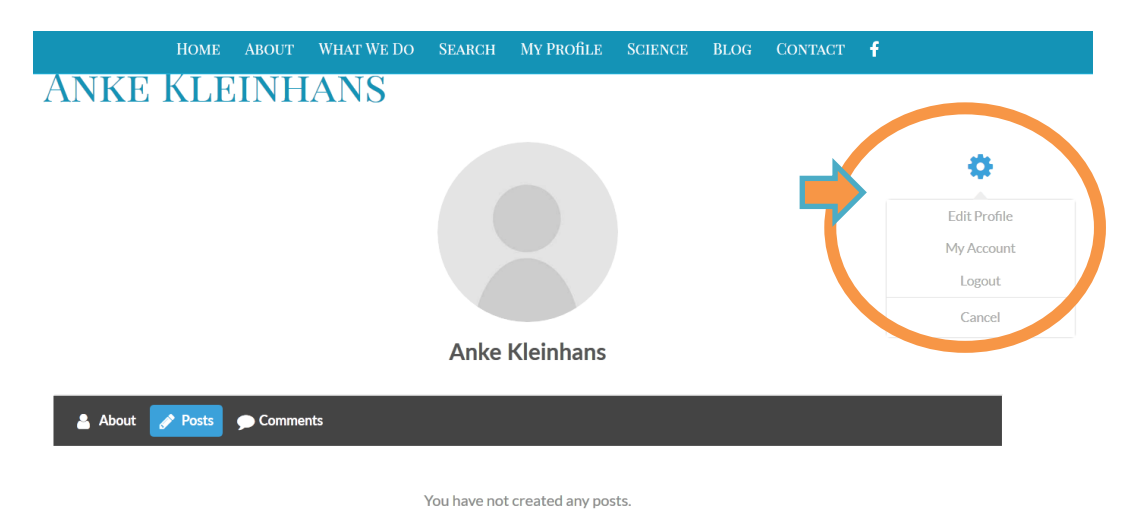

**Step 5:** Complete the data fields as listed below and click on "Update Profile once you are done"

**\*\*\*Please note that depending on the type of disease as well as the type of treatment you select, additional answer details / choices will pop up. Below we have marked those selections with an orange circle that will give you more detailed answer option once clicked on\*\*\*** 

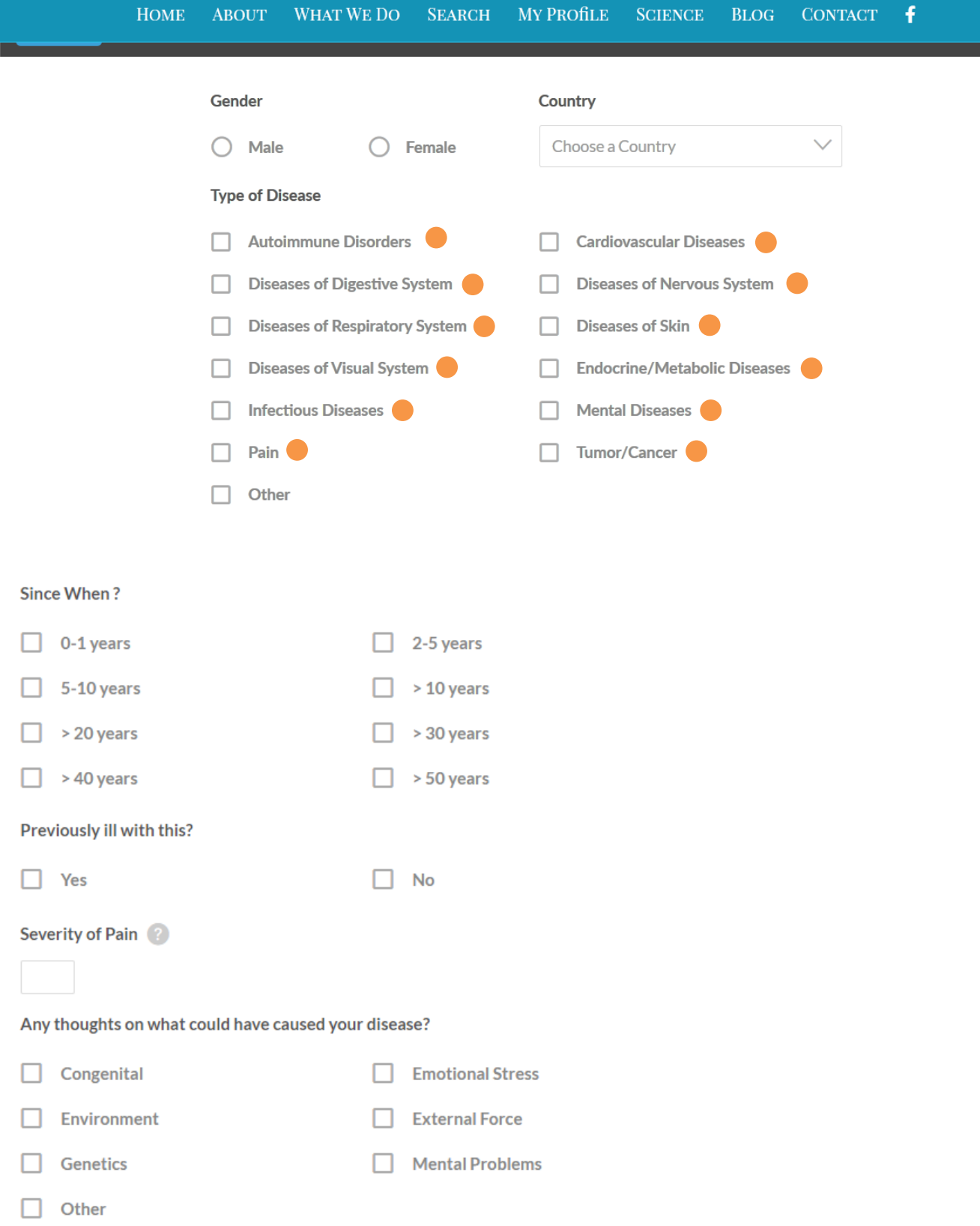

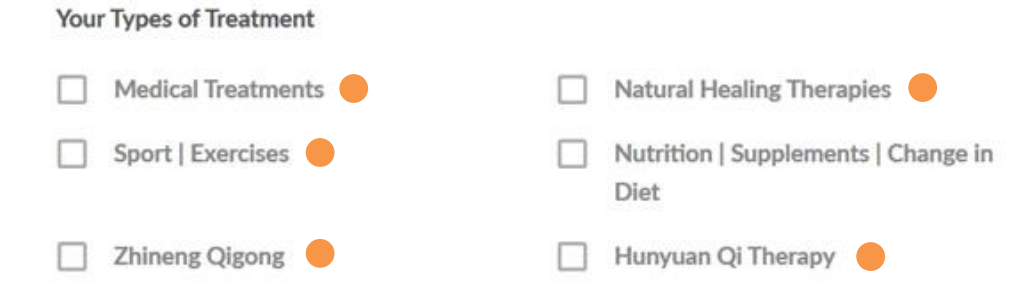

#### Short summary of your healing story

Your healing story

How would you rate the success of the Zhineng Qigong | Hunyuan Qi Therapy treatments? (1-10)

How would you rate the success of your own Zhineng Qigong practice? (1-10)

 $\mathcal{L}$ 

 $\div$ 

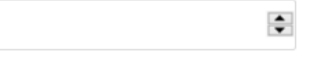

#### What are your recommendations for others?

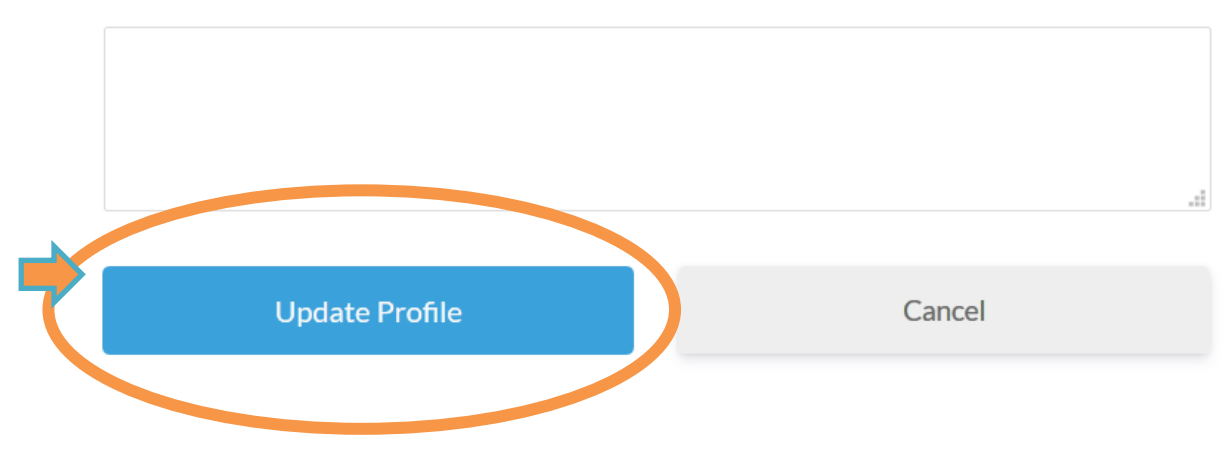

**Step 6:** To log out of your profile, please go back to the starting page (profile page) where you see the small blue wheel on the right, click on it and select "Log out"

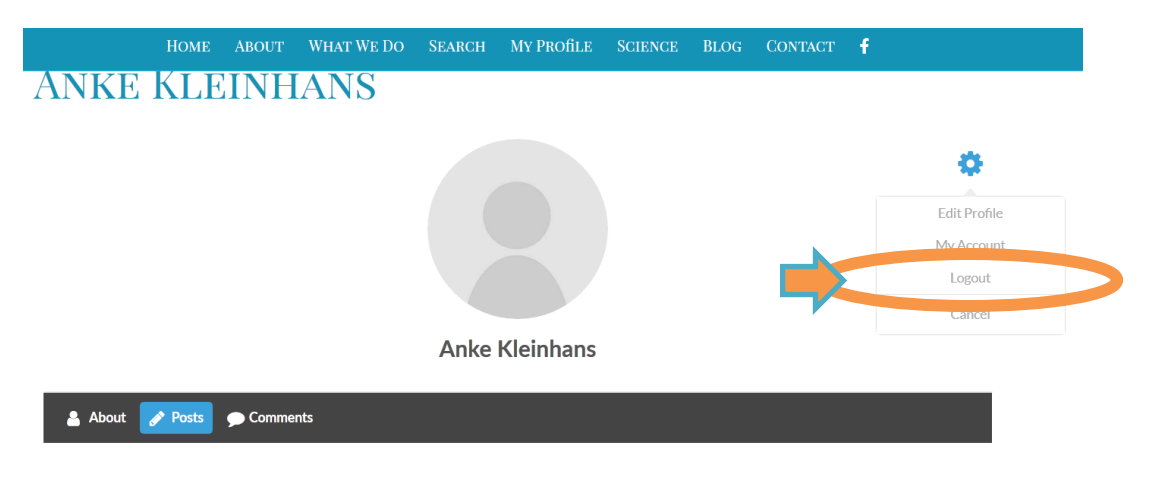

You have not created any posts.